## Making an elog-mirroring slack channel

The goal is to make a slack channel that will mirror the elog. A specialized app was made and it was tied to the workspace LCLSUsers.

## Step-by-step guide

- 1. Join LCLSUsers workspace (note, I had trouble with this but now that I'm on it I can't reproduce that trouble. Let me know if it doesn't work -g)
- 2. Make a private channel for the run / logbook entry desired (you could just name it after the run like we do for the normal experiment logbooks)
- 3. From within the channel, click on the name of the channel to pop up the settings window. Go to Integrations>Add apps > elogbot
- 4. Add that channel name to the general info of the logbook of interest
- 5. Invite people to the channel who may be interested (they can always leave)

There is already a good description of what to do here on the SED@LCLS page

## **Related articles**

• Making an elog-mirroring slack channel

| Name:            | mecix8320                                                |
|------------------|----------------------------------------------------------|
| Instrument:      | MEC                                                      |
| Start Time:      | Feb/1/2022 09:00:00                                      |
| End Time:        | Feb/3/2022 21:00:00                                      |
| PI:              | Sota Takagi                                              |
| PI Email:        | stakagi@post.kek.jp                                      |
| Leader Account:  | bnagler                                                  |
| Description:     | The Phase Transition Behavior of Shock-loaded Baddeleyit |
| Slack channels:  | lx83_takagi_logbook 📝                                    |
| Analysis Queues: | N/A 🗹                                                    |
| URAWI Proposal:  | LX83                                                     |
| POC 1:           | Nagler                                                   |
| POC 2:           | Galtier                                                  |

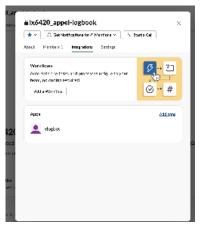

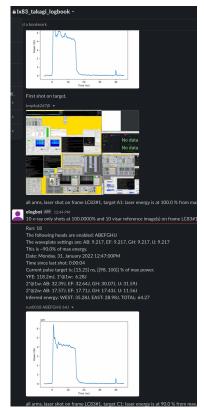